# Abilitare Telnet/SSH sul punto di accesso WAP121 e WAP321 J

## **Obiettivo**

SSH (o Secure Shell) è un protocollo che può essere utilizzato per accedere a un computer remoto e fornire comunicazioni crittografate protette tra il dispositivo di rete e il computer locale. Telnet è un protocollo che consente di connettersi agli host remoti su una rete TCP/IP. L'unica differenza è che in SSH la comunicazione viene effettuata tramite canali criptati, come in Telnet; la comunicazione è redatta in forma di testo normale.

L'obiettivo di questo documento è spiegare come abilitare i servizi Telnet e SSH sui punti di accesso WAP121 e WAP321.

Nota: Per motivi di sicurezza, i servizi Telnet e SSH sono stati disabilitati sui router WAP121 e WAP321 nelle versioni più recenti del firmware. Se la versione del firmware del dispositivo è più recente della versione 1.0.0.3, queste funzionalità sono state rimosse.

#### Dispositivi interessati

·WAP121 · WAP321

#### Versione del software

 $•1.0.0.3$ 

## Abilitazione di Telnet/SSH

Passaggio 1. Accedere all'utility Access Point Configuration per scegliere Amministrazione > Servizio Telnet/SSH. Viene visualizzata la pagina Servizio Telnet/SSH:

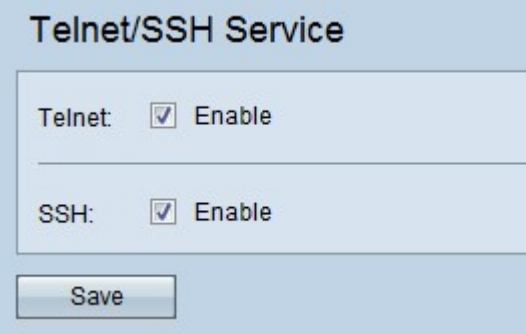

Passaggio 2. Selezionare la casella di controllo Enable nel campo Telnet per abilitare l'accesso Telnet all'access point.

Passaggio 3. Selezionare la casella di controllo Enable (Abilita) nel campo SSH per fornire un accesso CLI sicuro all'access point.

Passaggio 4. Fare clic su Save per salvare le impostazioni.